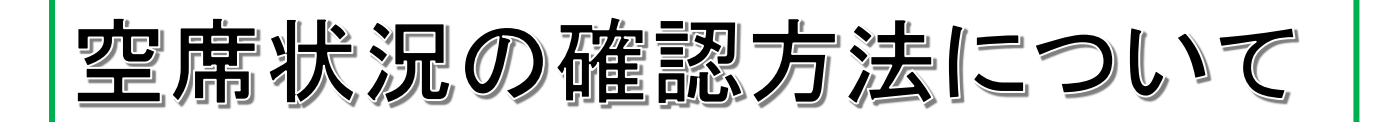

## 1.空席発表

4月13日(土)12時より放送大学ウェブサイトにて

(各学習センターは掲示)

 $\overline{\phantom{0}}$ 

## ウェブサイトからの確認方法

放送大学トップページ

→在学生(WAKABA)をクリック →システムWAKABAへログイン

→面接授業(第2学期)のページ →お知らせ の「空席状況のお知らせ」に掲載

## 2. 空席状況の確認(リアルタイム)

4月18日(木)15時よりシステム WAKABA にてリアルタイムで空席状況確認

放送大学トップページ

→在学生(WAKABA)をクリック →システム WAKABA ヘログイン

→教務情報→科目登録申請→空席照会をクリック

→希望の科目を検索

※ 空席状況の発表日時は、変更になる場合がございますので、予めご了承ください。

- ※ 「リアルタイム空席状況」は、調べた時点の情報のため、学習センターへ申請した際に状況が変わっ ている(満席になったなど)場合もあります。予めご了承ください。
- ※ 詳細は冊子

『2024年度第1期面接授業時間割表 南関東ブロック版』P.8 『2024年度第1期面接授業開設科目一覧』P.10 に記載がありますので、ご覧ください。